# **LetraTag Gebruikershandleiding**

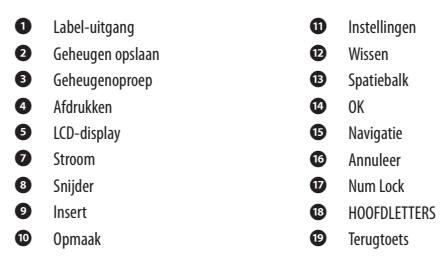

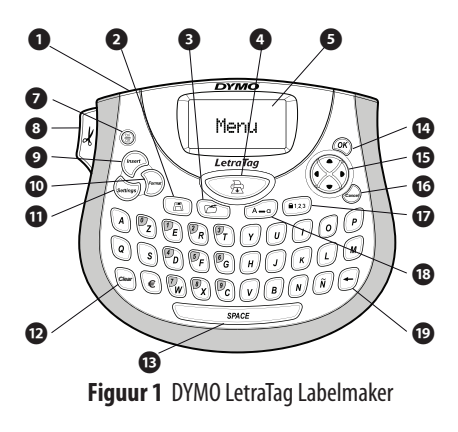

# **Over uw nieuwe labelmaker**

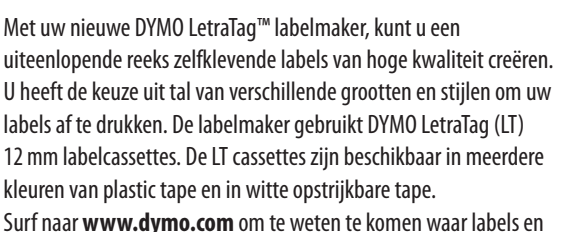

accessoires voor uw labelmaker verkrijgbaar zijn.

### **Garantieregistratie**

Gelieve de garantieregistratiekaart in te vullen en binnen de zeven dagen naar het juiste adres van de Klantendienst terug te sturen. Surf naar **www.dymo.com/registration** voor meer details of om u online te registreren.

# **Van start gaan**

Volg de instructies in dit deel om uw eerste label af te drukken.

## **De stroomvoorziening aansluiten**

De labelmaker wordt voorzien van stroom door standaard batterijen. Om stroom te sparen, zal de labelmaker automatisch uitschakelen wanneer hij langer dan twee minuten niet wordt gebruikt.

 $\widehat{\mathsf{NL}}$ 

### **De batterijen plaatsen**

De labelmaker gebruikt vier AA alkaline batterijen.

#### **Om de batterijen te plaatsen**

- 1. Verwijder het deksel van het batterijcompartiment. Zie Figuur 2.
- 2. Plaats de batterijen in overeenstemming met de polariteitmarkeringen  $(+$  en  $-)$ .
- 3. Plaats het deksel van het batterijcompartiment terug. **Figuur 2**

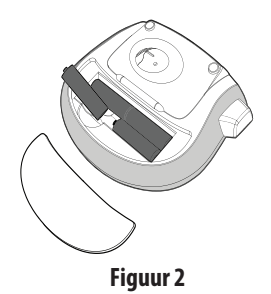

ÇVerwijder de batterijen indien de labelmaker niet wordt gebruikt gedurende een lange periode.

### **De labelcassette plaatsen**

Uw labelmaker is voorzien van één labelcassette. Surf naar **www.dymo.com** om te weten te komen waar u extra labelcassettes kunt kopen.

#### **Om de labelcassette te plaatsen**

- 1. Om het labelcompartiment te openen, drukt u op het deksel van het compartiment en laat u dit weer los. Zie Figuur 3.
- 2. Plaats de cassette met de label tussen de afdrukkop en de aandrukrol. Zie Figuur 4.
- 3. Druk stevig tot de cassette op haar plaats klikt.
- 4. Sluit het deksel van de labelcassette en druk op  $\circledR$  om de stroom in te schakelen.

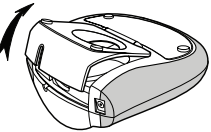

**Figuur 3**

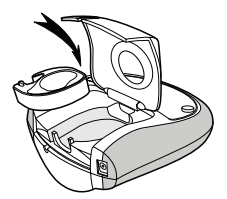

**Figuur 4**

### **Een taal kiezen**

Als u de labelmaker voor de eerste keer aanzet, wordt u gevraagd om een taal te kiezen. De taal is standaard ingesteld op Engels. Uw taalkeuze bepaalt de beschikbare lettertekens en datuminstelling.

#### **Om een taal te kiezen**

- 1. Druk op (Settings), gebruik de pijltoetsen (naar boven en naar beneden) om de **taal** te kiezen en druk op  $\mathcal{R}$ .
- 2. Gebruik de pijltoetsen (naar boven en beneden) om de gewenste taal te selecteren en druk op  $\infty$ .

# **Het instellen van de datum en de tijd**

U dient de actuele datum en tijd op de labelmaker in te stellen zodat de datum bij het automatisch invoegen op uw labels klopt. Het standaard datum- en tijdformaat is afhankelijk van de taalselectie voor de labelmaker. Het US Engels gebruikt het datumformaat MMM DD, JJ en het 12 uur tijdformaat; alle andere talen gebruiken het datumformaat DD MMM JJ en het 24 uur tijdformaat.

#### **Om de datum en tijd in te stellen**

- 1. Druk op (Settings).
- 2. Gebruik de pijltoetsen (naar boven en naar beneden) om de optie **Datum instellen** te kiezen en druk op ( $\infty$ ). De standaard datum wordt weergegeven.

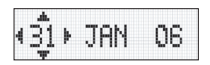

- 3. Gebruik de pijltoetsen (naar links en naar rechts) om met de cursor elke instelling (maand, dag en jaar) te doorlopen en gebruik de pijltoetsen naar boven en naar beneden om de waarde te verhogen of te verlagen.
- 4. Als u klaar bent, druk op . De standaardtijd wordt weergegeven.

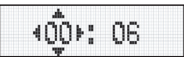

- 5. Gebruik de pijltoetsen (naar links en naar rechts) om met de cursor elke instelling (uren en minuten) te doorlopen en gebruik de pijltoetsen naar boven en naar beneden om de waarde te verhogen of te verlagen.
- 6. Wanneer dit is gebeurd, drukt u op  $\circledast$ .

### **Uw eerste label afdrukken**

U bent nu klaar om uw eerste label af te drukken.

#### **Om een label af te drukken**

- 1. Voer een tekst in om een eenvoudige label te maken.
- 2. Druk op  $(\circled{E})$ .
- 3. Druk op de snijknop en de label wordt gesneden.

**Gefeliciteerd!** U heeft uw eerste label afgedrukt. Blijf lezen om meer te leren over de beschikbare opties om labels te creëren.

# **De labelmaker leren kennen**

Raak vertrouwd met de plaats van de toepassings- en functietoetsen op uw labelmaker. Zie figuur 1. De volgende delen beschrijven ieder kenmerk in detail.

### **Stroom**

De  $\circled{e}$  knop schakelt de stroom in en uit. Wanneer de labelmaker langer dan twee minuten niet gebruikt wordt, schakelt de stroom automatisch uit. Het label dat u het laatst creëerde, wordt onthouden en getoond wanneer de stroom opnieuw ingeschakeld wordt. De eerder gekozen stijlinstellingen worden ook hersteld. Om het afdrukken te annuleren en terug te keren naar de editmodus drukt u op  $\textcircled{\textcircled{\tiny\#}}$ .

# **LCD-display**

U kunt maximaal 100 tekens en spaties op een label zetten; maar op het display is slechts een klein gedeelte van de tekst zichtbaar.

En nu, met het exclusieve grafische display van DYMO wordt elke opmaak die u toevoegt onmiddellijk zichtbaar. Bijvoorbeeld, in Figuur 5, de cursieve letters en ronde rand die u aan de tekst heeft toegevoegd zijn duidelijk zichtbaar. **Figuur 5** 

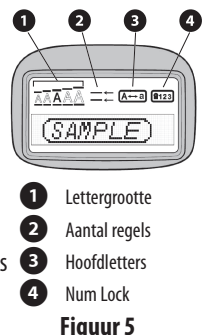

Er verschijnen kenmerkindicatoren boven aan het display om u te laten zien welk kenmerk gekozen is. Zie Figuur 5.

### **Hoofdlettermodus**

De (A-a)-toets zet de hoofdletterfunctie aan en uit. Wanneer de hoofdlettermodus aanstaat, is de hoofdletterindicator te zien op het display en zullen alle letters die u invoert hoofdletters zijn. De standaardinstelling is hoofdlettermodus aan. Wanneer de hoofdlettermodus uitstaat, zullen alle letters die u invoert kleine letters zijn.

## **Num Lock**

De ( $(1, 2, 3)$ -toets maakt het kiezen van cijfers mogelijk op een aantal lettertoetsen. Als de Num Lock-modus aanstaat, verschijnt de Num Lock-indicator op het display en verschijnen de cijfers 0 tot en met 9 bij het indrukken van de overeenkomstige toetsen. De standaardinstelling van de Num Lock modus is uit.

## **Terugtoets**

 $De$   $\leftarrow$  -toets verwijdert het teken links van de cursor.

### **Wissen**

De (Clear)-toets wist de volledige labeltekst en opmaak.

### **Navigatietoetsen**

Met de pijltoetsen links en rechts kunt u uw label bekijken en bewerken. Met de pijltoetsen omhoog en omlaag kunt u door de menukeuzes navigeren en door het indrukken van  $\circledast$  een keuze maken.

## **Annuleer**

Met de (Cancel)-toets kunt u een menu verlaten, zonder een selectie te maken of om een handeling te annuleren.

## **Instellingen**

De (Format) toets toont de submenu's van lettertype, stijl en randen. Deze opmaakkenmerken worden verderop in deze handleiding beschreven.

### **Toevoegen**

Met behulp van de (*Inseri*)-toets kunt u symbolen, een tweede regel of een datum aan uw label toevoegen.

## **Extra**

De (Settings)-toets toont de submenu's Afdrukvoorbeeld, Datum instellen, Taal en Afdrukcontrast instellen. Deze kenmerken worden verderop in deze Handleiding beschreven.

# **Uw label opmaken**

U kunt kiezen uit een aantal opmaakopties om het uitzicht van uw labels te verbeteren.

## **Het lettertype wijzigen**

Er zijn vijf lettertypes beschikbaar voor uw labels: Extra klein, Klein, Middelgroot, Groot en Extra groot.

Wanneer u een lettergrootte kiest, geldt deze lettergrootte voor alle tekens op een label.

#### **Om de lettergrootte in te stellen**

- 1. Druk op de (Format) toets.
- . Gebruik de pijltoetsen (omhoog en omlaag) om de optie **Grootte** te kiezen en druk op (ox).
- . Gebruik de pijltoetsen (omhoog en omlaag) om de gewenste lettertype-grootte te kiezen en druk vervolgens op  $\circledast$ .

# **Letterstijlen toevoegen**

U kunt uit zes verschillende letterstijlen kiezen:

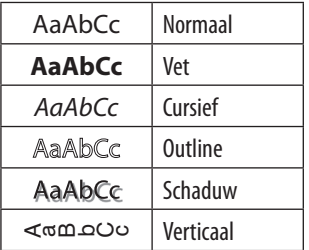

Wanneer u een letterstijl kiest, geldt deze letterstijl voor alle tekens. Stijlen kunnen worden gebruikt bij alfanumerieke tekens en bij sommige symbolen.

#### **Om de letterstijl in te stellen**

1. Druk op  $(Fomat)$ .

- 2. Gebruik de pijltoetsen (omhoog en omlaag) om de optie **Stijl** te kiezen en druk op (ok).
- 3. Gebruik de pijltoetsen (omhoog en omlaag) om een stijl te selecteren en druk op @).

### **Labels met twee regels maken**

U kunt maximaal twee regels op een label afdrukken.

#### **Om een label met twee regels te maken**

- 1. Typ de tekst voor de eerste regel en druk op  $(\ell_{\text{insert}})$ .
- 2. Gebruik de pijltoetsen om een **Tweede Regel** te kiezen en druk op ã. Een symbool ter indicatie van meerdere regels wordt aan het einde van de eerste regel toegevoegd, maar zal niet op de afgedrukte label verschijnen.
- 3. Typ de tekst voor de tweede regel.

### **Datum toevoegen**

U kunt de datum aan uw labels toevoegen. Afhankelijk van de versie van uw labelmaker is het datumformaat MMM DD, JJ (US) of DD MMM JJ (Europa).

#### **Het toevoegen van de datum**

- 1. Druk op (Insert)
- 2. Selecteer **Datum** en druk op  $\infty$ .

## **Kader- en onderstreepstijlen toevoegen**

U kunt uw tekst nog meer doen uitkomen door een kader of onderstreepstijl te kiezen.

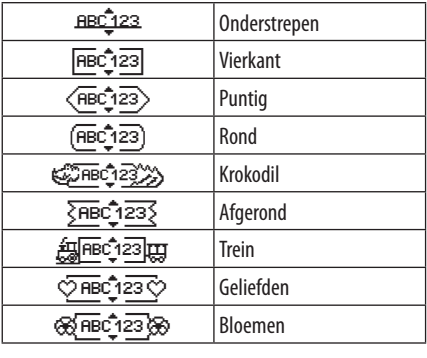

Men kan een label onderstrepen of van een kader voorzien, maar niet beide tegelijkertijd.

#### **Een onderstreep- of kaderstijl toevoegen**

- 1. Druk op (Format).
- 2. Selecteer **Omkadering** en druk op  $\infty$ .
- 3. Selecteer onderstrepen of kaderstijl en druk op  $\infty$ .

Op labels met twee regels worden beide regels onderstreept. In de kaderstijl worden alle regels omgeven met dezelfde kaderstijl.

# **Symbolen en speciale tekens gebruiken**

Symbolen en andere speciale tekens kunnen toegevoegd worden aan uw labels.

## **Symbolen toevoegen**

De labelmaker ondersteunt de uitgebreide symbolenreeks zoals die hier te zien is.

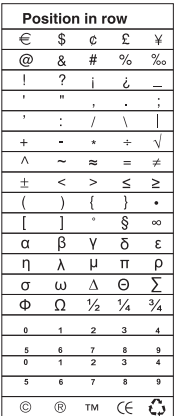

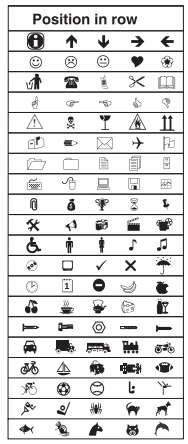

#### **Het toevoegen van een symbool**

- 1. Druk op (*Inseri*), selecteer **Symbolen** en druk op ( $\mathcal{R}$ ). De eerste rij symbolen die in de tabel getoond worden, verschijnen op het display.
- 2. Gebruik de pijltoetsen om naar het gewenste symbool te gaan. De pijltoetsen naar links en rechts bewegen horizontaal over een rij symbolen. De pijltoetsen omhoog en omlaag rollen verticaal door de rijen symbolen.
- 3. Wanneer u het symbool gevonden heeft, drukt u op  $\circledast$  om het symbool aan uw label toe te voegen.

De labelmaker onthoudt het laatst gebruikte symbool. De volgende keer dat u een symbool wilt invoegen, wordt het laatste symbool dat u gebruikt heeft automatisch geselecteerd.

### **Internationale tekens toevoegen**

De labelmaker ondersteunt de uitgebreide Latijnse tekenreeks door gebruik te maken van de RACE-technologie. Net zoals bij de toetsen van een gsm kunt u door het ingedrukt houden van een lettertoets (langer dan één seconde) door de verschillende variaties van de letter scrollen. Om een teken toe te voegen, laat u de toets los zodra het gewenste teken verschijnt.

Bijvoorbeeld, als u Frans als taal heeft gekozen en u houdt de letter **a** ingedrukt dan ziet u **a à â æ** en alle verdere beschikbare variaties. De tekenvariaties en de volgorde waarin de variaties verschijnen, zijn afhankelijk van de taal die u heeft gekozen.

# **Afdrukopties**

U kunt uw label voor het afdrukken bekijken en het afdrukcontrast bijstellen.

# **Uw label bekijken**

U kunt de tekst of opmaak van uw label bekijken voordat u het label afdrukt. Een label met twee regels wordt getoond als een label met één regel, waarbij de twee regels door een scheidingsteken worden gescheiden.

### **Om uw label te bekijken**

1. Druk op (Settings)

2. Selecteer **Afdrukvoorbeeld** en druk op ...

De tekst van de label scrolt over het display.

## **Het afdrukcontrast aanpassen**

U kunt het afdrukcontrast aanpassen om de afdrukkwaliteit van uw label nauwkeurig in te stellen.

#### **Om het contrast in te stellen**

- 1. Druk op (Settings).
- 2. Selecteer **Contrast instellen** en druk op  $\infty$ .
- 3. Gebruik de pijltoetsen om de contrastinstelling te selecteren en druk op  $(\widehat{\alpha})$ .

# **Het labelmakergeheugen gebruiken**

De labelmaker beschikt over een geheugenkenmerk waarmee u de meest gebruikte teksten van maximaal negen labels kunt opslaan.

# **Labeltekst opslaan**

U kunt van de meest gebruikte labels maximaal negen specifieke labels opslaan.

#### **Om de huidige labeltekst op te slaan**

1. Druk op  $(\Box)$ .

Het eerste geheugenveld wordt weergegeven.

- 2. Gebruik de pijltoetsen om door de geheugenvelden te scrollen. U kunt nieuwe tekst in elke geheugenlocatie opslaan.
- 3. Selecteer een geheugenlocatie en druk op  $\infty$ .

Uw labeltekst wordt bewaard en u keert terug naar het label.

# **Opgeslagen labels oproepen**

U kunt in het geheugen opgeslagen labels makkelijk op een later tijdstip oproepen voor gebruik.

### **Labels oproepen**

1. Druk op $\circled{5}$ .

De eerste geheugenpositie wordt getoond, zoals ook bij het opslaan van een label of opmaak.

2. Gebruik de pijltoetsen om een op te roepen label te selecteren en druk op  $(\infty)$ .

Om een geheugenveld te wissen, roept u eerst de label op en drukt u vervolgens op  $\boxed{\text{Clear}}$ 

# **Zorg dragen voor uw labelmaker**

Uw labelmaker is ten behoeve van een lang en probleemloos gebruik ontworpen en vereist weinig onderhoud. Reinig uw labelmaker zo nu en dan om zijn goede werking te behouden. Reinig het afsnijmesje iedere keer als u de labelcassette vervangt.

#### **Om het afsnijmesje te reinigen** Indrukken en vasthouden

- 1. Bevochtig een watje met alcohol.
- 2. Verwijder de labelcassette.
- 3. Plaats de punt van een pen of potlood op het L-vorm stuk, zoals te zien is in Figuur 6 en druk het onderdeel naar beneden.

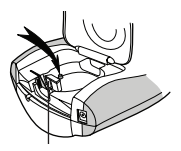

Printkop

**Figuur 6**

- 4. Terwijl u het L-gevomde stuk ingedrukt houdt, drukt u de hendel van het afsnijmesje in en houdt u deze ingedrukt om bij het afsnijmesje te kunnen komen.
- 5. Gebruik een watje en alcohol om beide zijden van het mesje te reinigen.
- 6. Laat de hendel van het afsnijmesje los.

Ç U kunt deze procedure ook volgen als het snijmesje vast komt te zitten in de voorwaartse positie en niet meer kan bewegen.

#### **Om de afdrukkop te reinigen**

- 1. Verwijder de labelcassette.
- 2. Verwijder het schoonmaakgereedschap dat zich in het deksel van het labelcompartiment bevindt.
- 3. Wrijf voorzichtig met het schoonmaakgereedschap over de printkop. Zie figuur 6.

# **Problemen oplossen**

Bekijk de volgende mogelijke oplossingen als u geconfronteerd wordt met een probleem bij het gebruiken van uw labelmaker.

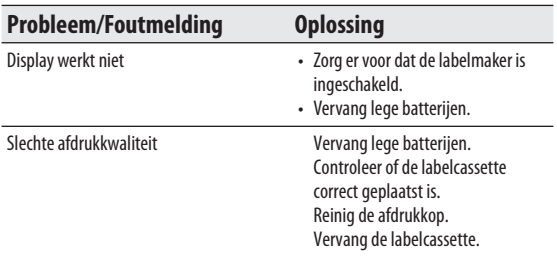

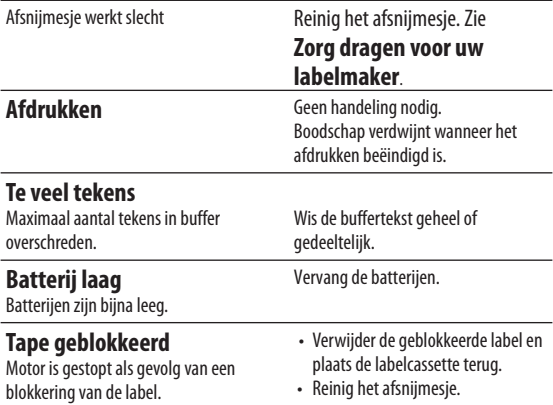

Als u nog steeds hulp nodig heeft, neem dan contact op met de DYMO-klantendienst (http://support.dymo.com).

#### **Feedback over de documentatie**

We werken er voortdurend aan om documentatie van de hoogste kwaliteit op te stellen voor onze producten. Uw feedback is welkom.

Stuur ons uw opmerkingen of suggesties over onze handleidingen. Gelieve de volgende informatie toe te voegen aan uw feedback:

- Productnaam, modelnummer en paginanummer van de handleiding
- Een korte beschrijving van de instructies die onnauwkeurig of onduidelijk zijn, tekststukken waar meer informatie moet worden gegeven, enzovoort

Ook uw suggesties over extra onderwerpen die u in de documentatie zou willen behandeld zien, zijn welkom.

Stuur uw e-mailberichten naar: **documentation@dymo.com** Gelieve er rekening mee te houden dat dit e-mailadres enkel dient voor feedback over documentatie. Met een technische vraag kunt u zich tot de Klantendienst richten.

## **Informatie over het milieu**

Bij de productie van de apparatuur die u hebt gekocht, is het noodzakelijk geweest natuurlijke hulpbronnen te onttrekken en te gebruiken. Deze kan schadelijke stoffen voor de gezondheid en het milieu bevatten.

U kunt de verspreiding van deze stoffen in ons milieu beperken en onze natuurlijke hulpbronnen ontlasten door het gebruik van terugnamesystemen.

Deze systemen zullen het grootste deel van de materialen van uw afgedankte apparatuur op een goede manier hergebruiken of recyclen.

Het symbool met de doorgekruiste vuilnisbak op uw apparaat vraagt u deze systemen te gebruiken.

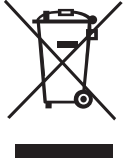

Voor meer informatie over inzamelings-, hergebruik- en recyclingsystemen kunt u contact opnemen met uw plaatselijke of regionale afvalverwerkingsbedrijf. U kunt ook contact met ons opnemen voor meer informatie over de milieueffecten van onze producten.

Dit product heeft een CE-markering in overeenstemming met de EMC-richtlijn en de laagspanningsrichtlijn, en is ontworpen conform de volgende internationale normen: 'US FCC Klasse B'-compatibiliteit Veiligheid - EN 60950, IEC 950, UL 1950 EMC compatibiliteit EN 61000 3-2/3; EN 61000 4-2/3/4/5/6/8/11; ENV 50204;

- EU Immuniteit EN 55024 & addendum A1, A2 Elektromagnetische Compatibiliteit (EMC) - Informatie Technologische Apparaten, Immuniteitseigenschappen
- Emissies EN 61000-6-3: Elektromagnetische Compatibiliteit (EMC) Deel 6: Algemene Normen - Deel 3: Emissienorm voor woon-, commerciële en licht industriële omgevingen.

RoHS 2002/95/EC